# **JU TEXAS INSTRUMENTS**

### 摘要

<span id="page-0-0"></span>TLVM13610 同步降压电源模块具有 3V 至 36V 的输入工作电压范围和高达 8A 的额定输出电流,可为各种应用提 供灵活性、可扩展性和优化的解决方案尺寸。通过集成功率 MOSFET、降压电感器和 PWM 控制器,这些模块可 实现具有高密度、低 EMI 和更简化设计的直流/直流解决方案。

#### 表 **1-1. TLVM13610** 同步降压直流**/**直流电源模块系列

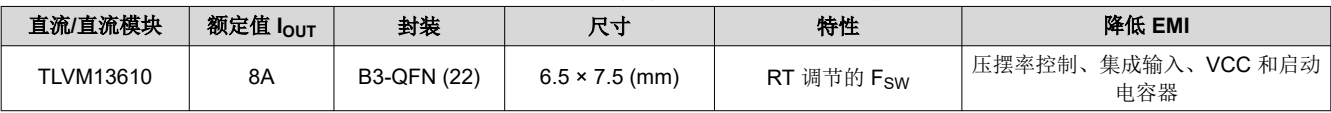

[TLVM13610EVM](https://www.ti.com/tool/TLVM13610EVM) 使用 TLVM13610 易于使用的同步降压模块 IC, 其输出电压范围为 1V 至 9V, 输出电流高达 8A。EVM 的默认输出电压设置为 5V,可通过跳线设置调节为 3.3V。

该解决方案支持可调节输入电压 UVLO,以满足应用特定的上电和断电要求,支持用于时序控制和输出电压监控 的 PGOOD 指示器,并设置为 AUTO 模式,以便在轻负载应用中实现高效率。

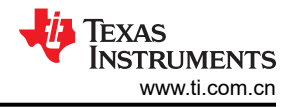

## 内容

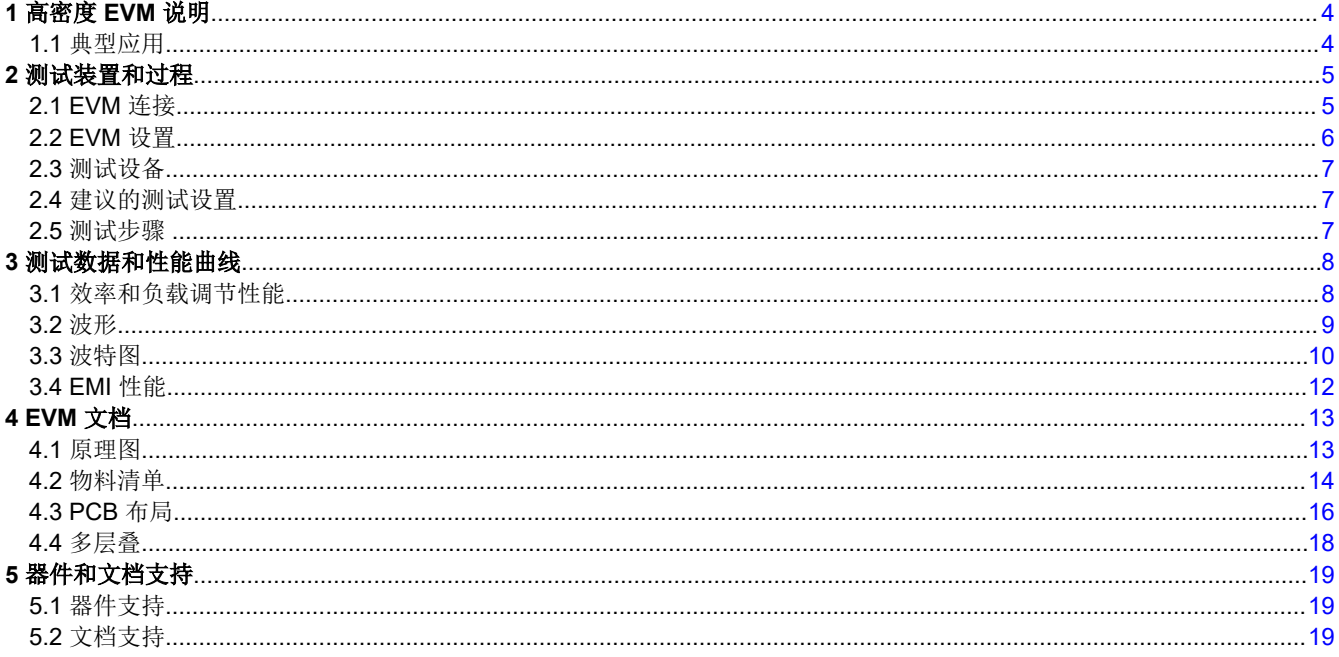

## 插图清单

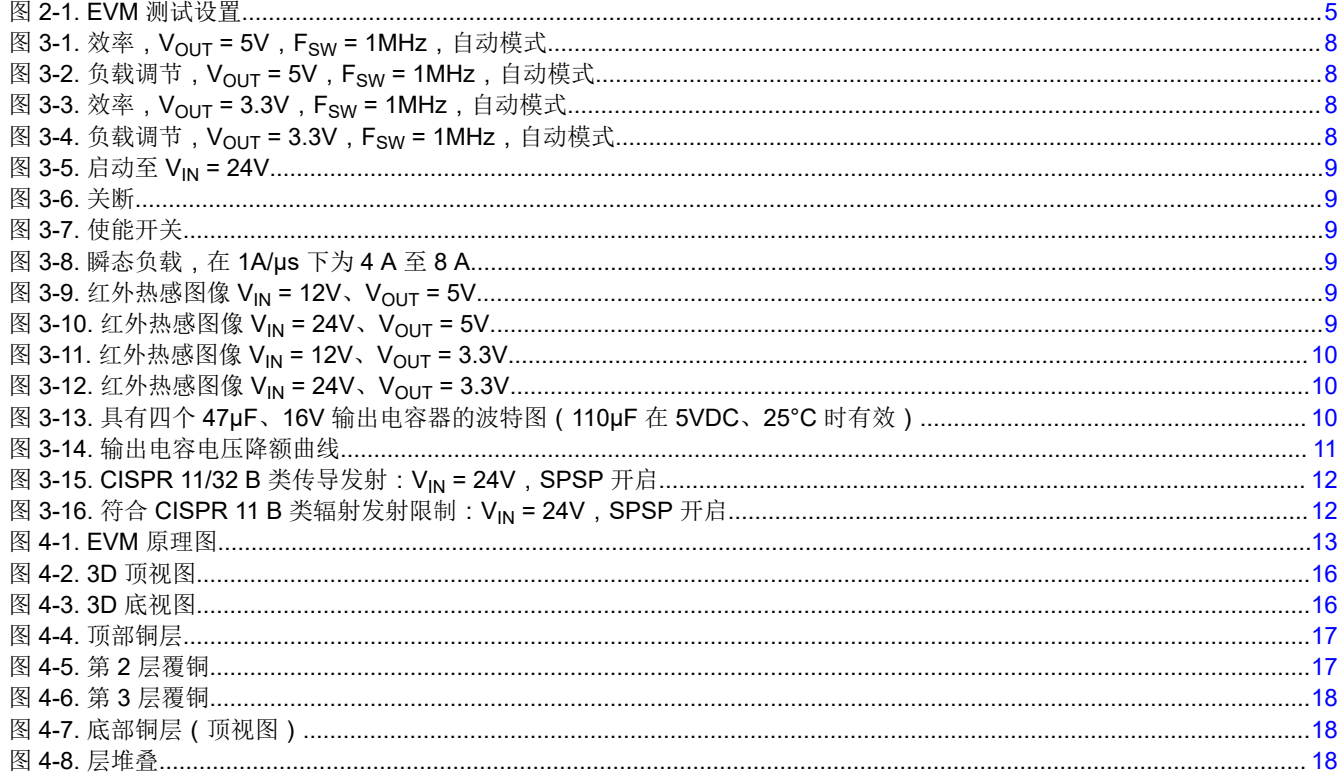

## 表格清单

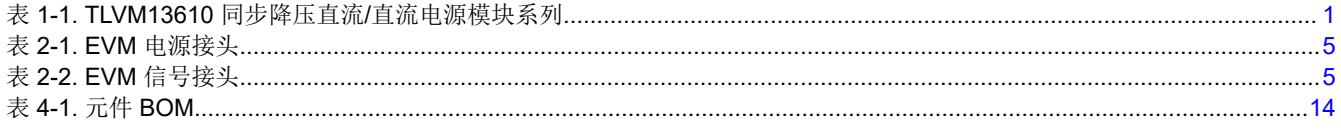

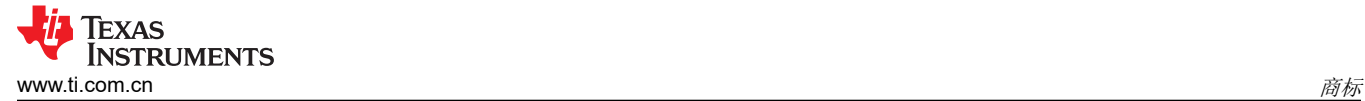

## 商标

HotRod™ is a trademark of Texas Instruments. WEBENCH® is a registered trademark of Texas Instruments. 所有商标均为其各自所有者的财产。

<span id="page-3-0"></span>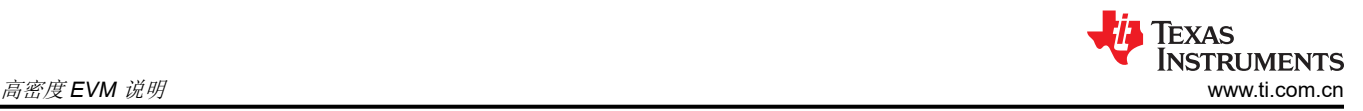

## **1** 高密度 **EVM** 说明

TLVM13610EVM 具有 TLVM13610 同步降压电源模块,配置为在典型的 3V 至 36V 输入总线应用中运行。这种宽 VIN 范围的直流/直流解决方案提供了超大的额定电压和运行裕度,可承受电源轨电压瞬变。

可使用配置跳线将输出电压设置为 3.3V 或 5V,并且开关频率可分别设置为五个常用值(400kHz、700kHz、 1MHz、1.4MHz 和 2.2MHz)中的一个。此外,EVM 的背面还有一个电阻占位符封装,允许在五个跳线设置之外 调整开关频率。

该 EVM 提供器件的完整 8A 输出电流额定值。选定的输入和输出电容器可在 EVM 上提供完整的输入电压范围和 所需的输出电压,可从多个元件供应商处获得。输入和输出电压检测端子和测试点接头有助于测量以下内容:

- 效率和功率耗散
- 线路和负载调节
- 负载瞬态响应
- 使能开/关
- 波特图(交叉频率和相位裕度)

[PCB](#page-15-0) 布局可更大限度地提高热性能并降低输出波纹和噪声。

### **1.1** 典型应用

- [测试和测量以](http://www.ti.com/applications/industrial/test-measurement/overview.html)及[航天和国防](http://www.ti.com/applications/industrial/aerospace-defense/overview.html)
- [工厂自动化和控制、](http://www.ti.com/applications/industrial/factory-automation/overview.html)[电力输送](https://www.ti.com/applications/industrial/power-delivery/overview.html)
- 需要负输出电压的[反相降压](https://www.ti.com/power-management/non-isolated-dc-dc-switching-regulators/buck-boost-inverting/buck-boost-inverting-modules-integrated-inductor/overview.html)/升压 (IBB) 电路

## <span id="page-4-0"></span>**2** 测试装置和过程

## **2.1 EVM** 连接

参考表 2-1 中描述的 EVM 接头,使用图 2-1 中推荐的测试装置评估 TLVM13610。在提供 ESD 保护的工作站上 工作时,请确保在为 EVM 加电之前已连接所有腕带、靴带或垫子,从而将用户接地。

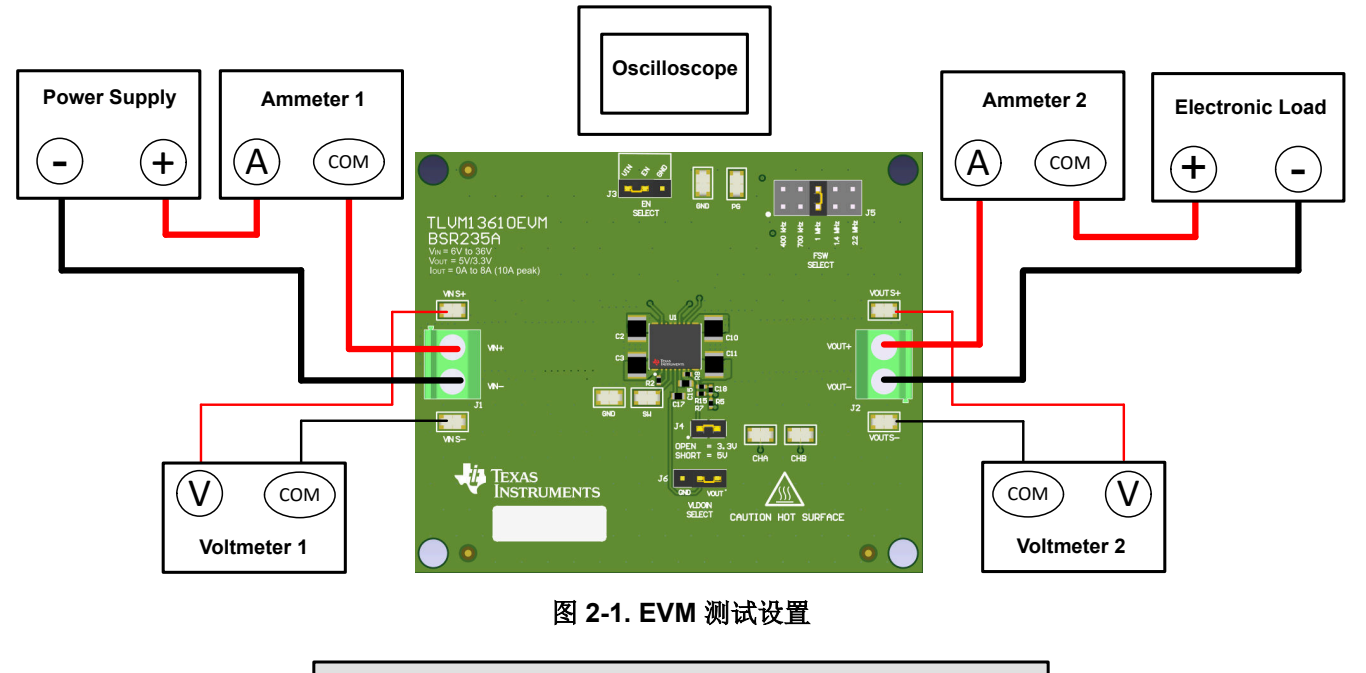

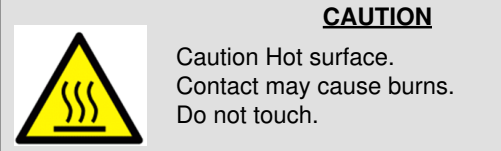

#### 表 **2-1. EVM** 电源接头

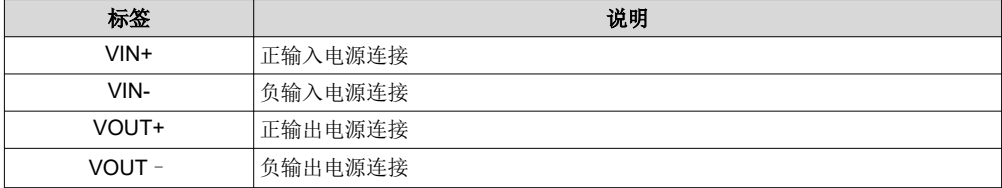

#### 表 **2-2. EVM** 信号接头

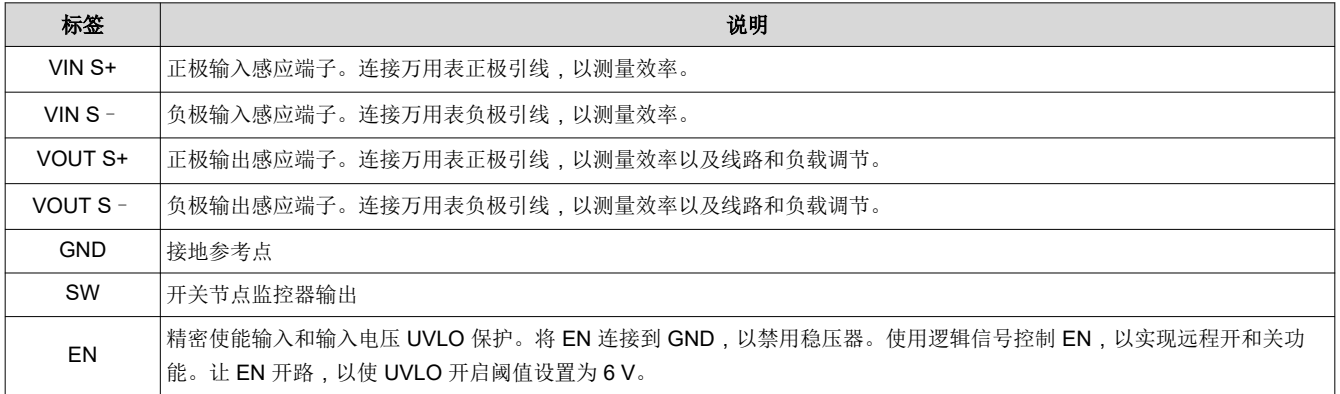

<span id="page-5-0"></span>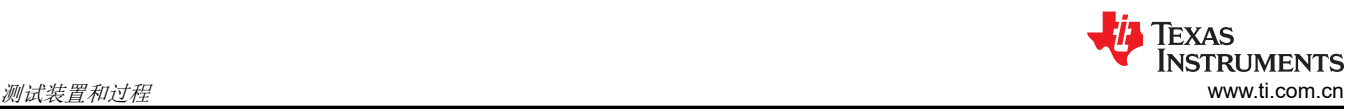

#### 表 **2-2. EVM** 信号接头 **(continued)**

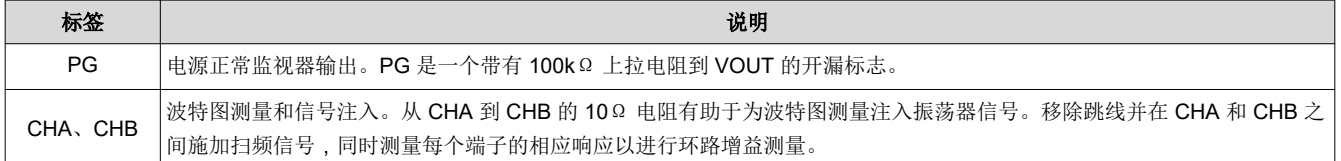

### **2.2 EVM** 设置

- 使用位于电源端子块附近的 VIN S+ 和 VIN S– 测试点以及 VOUT S+ 和 VOUT S– 测试点作为电压监测点, 通过连接电压表来分别测量输入和输出电压。请勿将这些检测端子用作输入电源或输出负载连接点。连接到这 些检测端子的 PCB 迹线不能支持高电流。
- VOUT SELECT 接头 (J4) 允许选择 3.3V 或 5V。在为 EVM 供电之前,确保存在跳线并正确定位预期的输出电 压。请务必在更改跳线设置之前移除输入电源。
- **FSW SELECT** 接头 (J5) 允许选择适合的开关频率:
	- 400kHz
	- 700kHz
	- $-1$  MHz
	- 1.4 MHz
	- 2.2 MHz

在向 EVM 供电之前,请确保已在合适的位置放置了跳线,以获得所需开关频率。请务必在更改跳线设置之前 移除输入电源。

### <span id="page-6-0"></span>**2.3** 测试设备

电压源:输入电压源 V<sub>IN</sub> 必须能够提供 6A 的 36V 可变直流电源。

#### 万用表:

- 电压表 **1**:测量 VIN S+ 至 VIN S– 的输入电压。
- 电压表 **2**:测量 VOUT S+ 至 VOUT S– 的输出电压。
- 电流表 **1**:测量输入电流。将电流表设置为具有 1 秒的孔径时间。
- 电流表 **2**:测量输出电流。将电流表设置为具有 1 秒的孔径时间。

电子负载:使用设置为恒定电阻 (CR) 或恒定电流 (CC) 模式的电子负载,并且能够支持 0ADC 到 6ADC。对于空 载输入电流测量,请断开电子负载,因为它会消耗少量剩余电流。

示波器: 将示波器带宽设置为 20MHz 并采用交流耦合模式, 使用示波器探头通常提供的短接地引线直接测量输出 电容器两端的输出电压纹波。将示波器探头尖端放在输出电容器的正极端子上,通过接地引线将探头的接地筒形 连接器固定到电容器的负极端子。TI 不建议使用长引线接地,因为这会在接地回路很大时引起额外的噪声。若要 测量其他波形,请根据需要调整示波器。

安全性:在接触任何可能带电或通电的电路时,请务必小心。

### **2.4** 建议的测试设置

#### **2.4.1** 输入接头

- 在连接直流输入源之前,将输入电源的电流限制设置为最大 0.1A。确保输入源最初设置为 0V 并连接到 VIN+ 和 VIN - 连接点, 如图 [2-1](#page-4-0) 所示。
- 在 VIN S+ 和 VIN S– 连接点上连接电压表 1,以测量输入电压。
- 连接电流表 1,以测量输入电流,并将其设置为具有至少 0.1 秒的孔径时间。

#### **2.4.2** 输出接头

- 将电子负载连接到 VOUT+ 和 VOUT 连接, 如图 [2-1](#page-4-0) 所示。在施加输入电压之前, 将负载设置为恒阻模式或 恒流模式,电流为 0A。
- 在 VOUT S+ 和 VOUT S– 检测点上连接电压表 2,以测量输出电压。
- 连接电流表 2,以测量输出电流。

### **2.5** 测试步骤

#### **2.5.1** 线路与负载调节和效率

- 按照*[测试设置和程序](#page-4-0)* 中的描述设置 EVM。
- 将负载设置为恒阻或恒流模式并具有 0A 的灌电流。
- 将输入源电压从 OV 增加到 24V; 使用电压表 1 测量输入电压。
- 将输入电源的电流限值增加到 8 A。
- 使用电压表 2 测量输出电压 Vout,并将负载电流从 0A 更改为 8A 直流;Vout 必须保持在负载调节规格之 内。
- 将负载电流设置为 4A ( 50% 额定负载 ) 并将输入源电压从 6 V 更改为 36 V ; V<sub>OUT</sub> 必须保持在线路调节规格 之内。
- 将负载电流设置为 8 A(100% 额定负载)并测量典型输入电压(12V、24V 和 36 V)下的效率。
- 将负载降低至 0A。将输入源电压降低至 0V。

#### **CAUTION**

在高输出电流下长时间运行会使元件温度升高到 55°C 以上。为避免烧伤风险,请在断开电源后不要 触摸元件,直到充分冷却为止。

## <span id="page-7-0"></span>**3** 测试数据和性能曲线

实际性能数据可能会受到测量技术和环境变量的影响,因此这些曲线仅供参考,并可能与实际现场测量结果有所 不同。除非另有指明,否则 V<sub>IN</sub> = 24V,V<sub>OUT</sub> = 5V,I<sub>OUT</sub> = 8 A 且 F<sub>SW</sub> = 1MHz。

### **3.1** 效率和负载调节性能

本节提供 EVM 的效率和负载调节图。

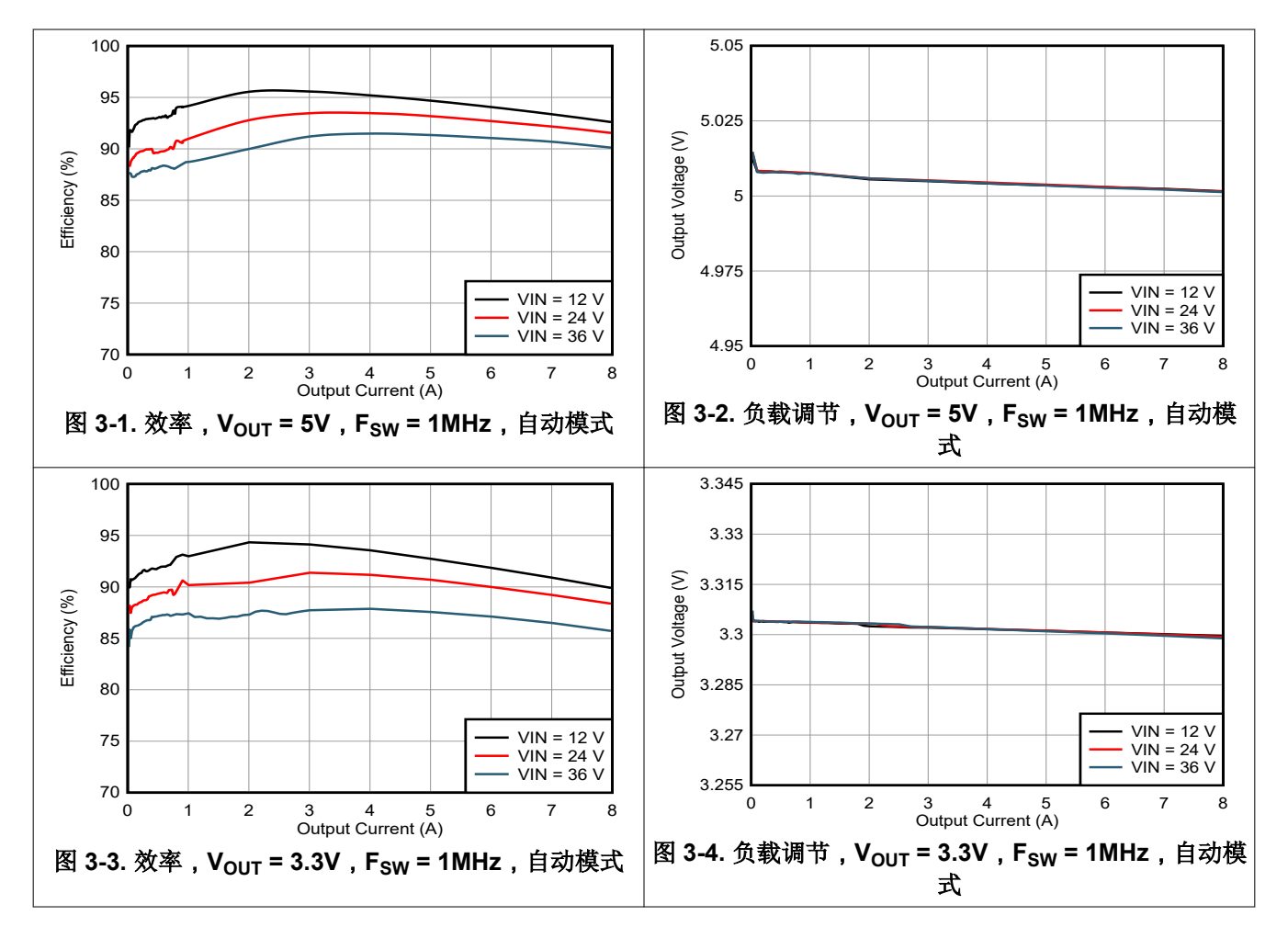

<span id="page-8-0"></span>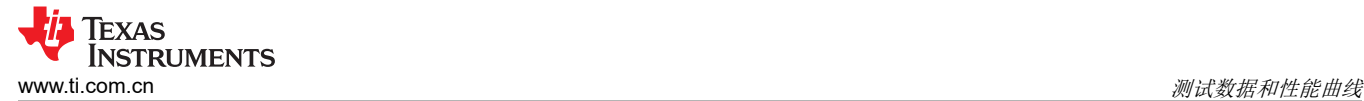

#### **3.2** 波形

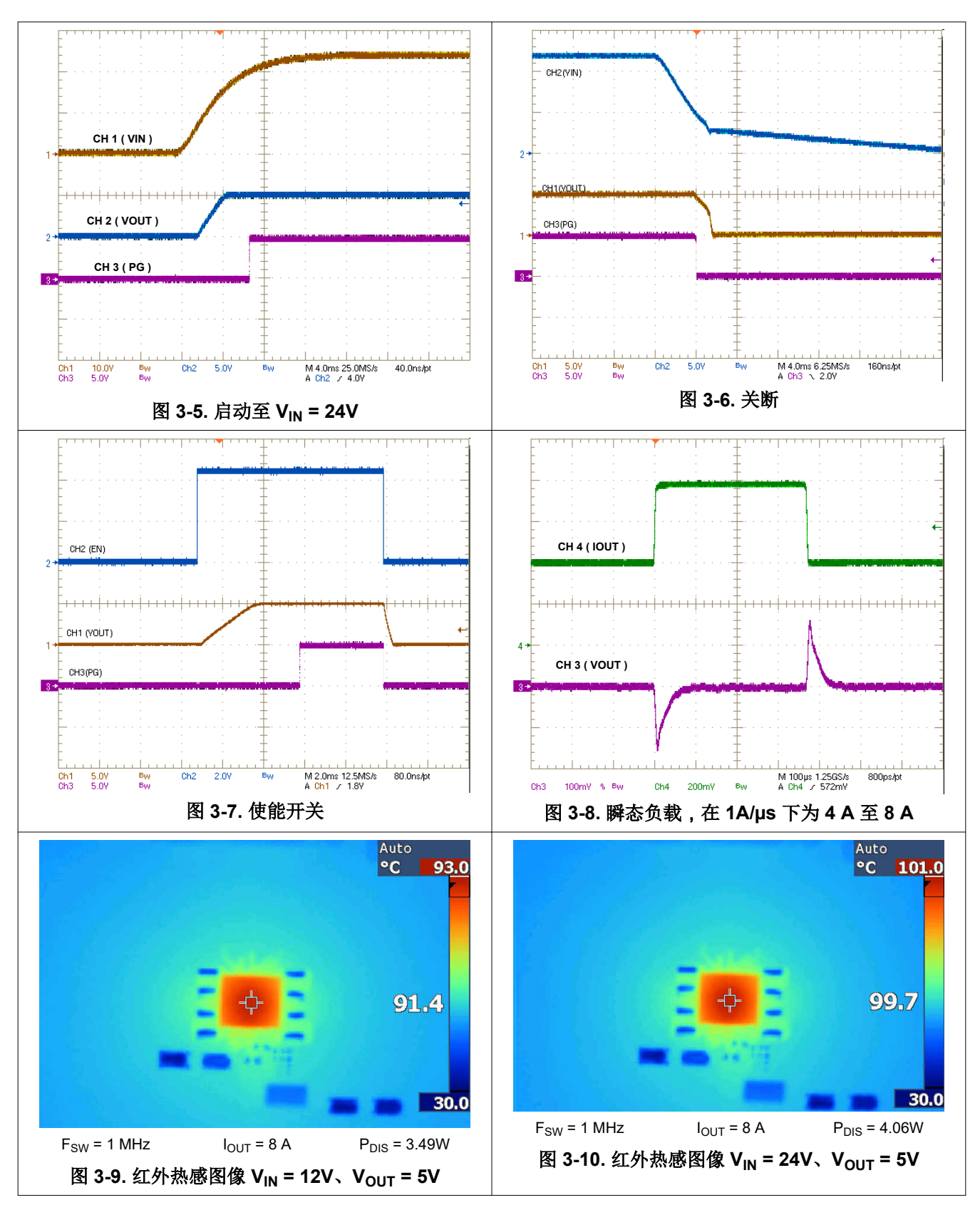

<span id="page-9-0"></span>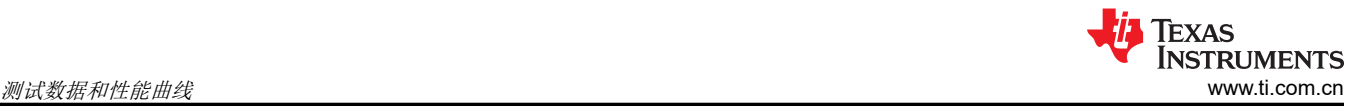

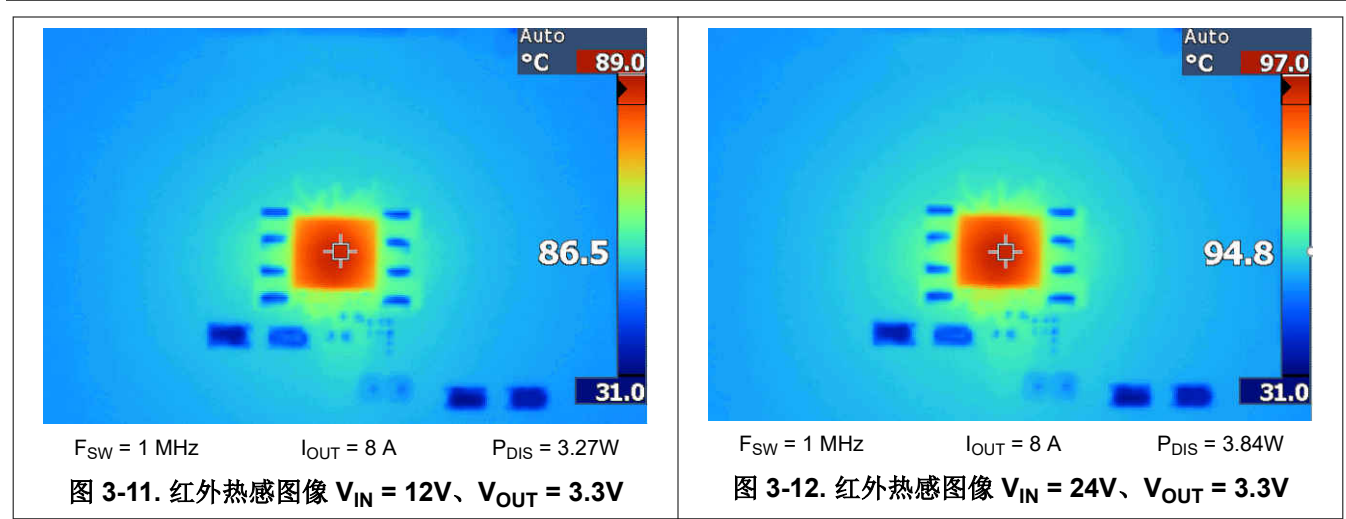

### **3.3** 波特图

图 3-13 提供了 V<sub>IN</sub> = 24V、V<sub>OUT</sub> = 5V、F<sub>SW</sub> = 1MHz 且 I<sub>OUT</sub> = 8A 时的波特图。图 [3-14](#page-10-0) 显示了 47μF、16V、 X6S 输出电容器的典型电容与电压关系曲线,以突出显示陶瓷元件的*有效* 电容值。请参阅*[物料清单](#page-13-0)* 中的元件详细 信息。

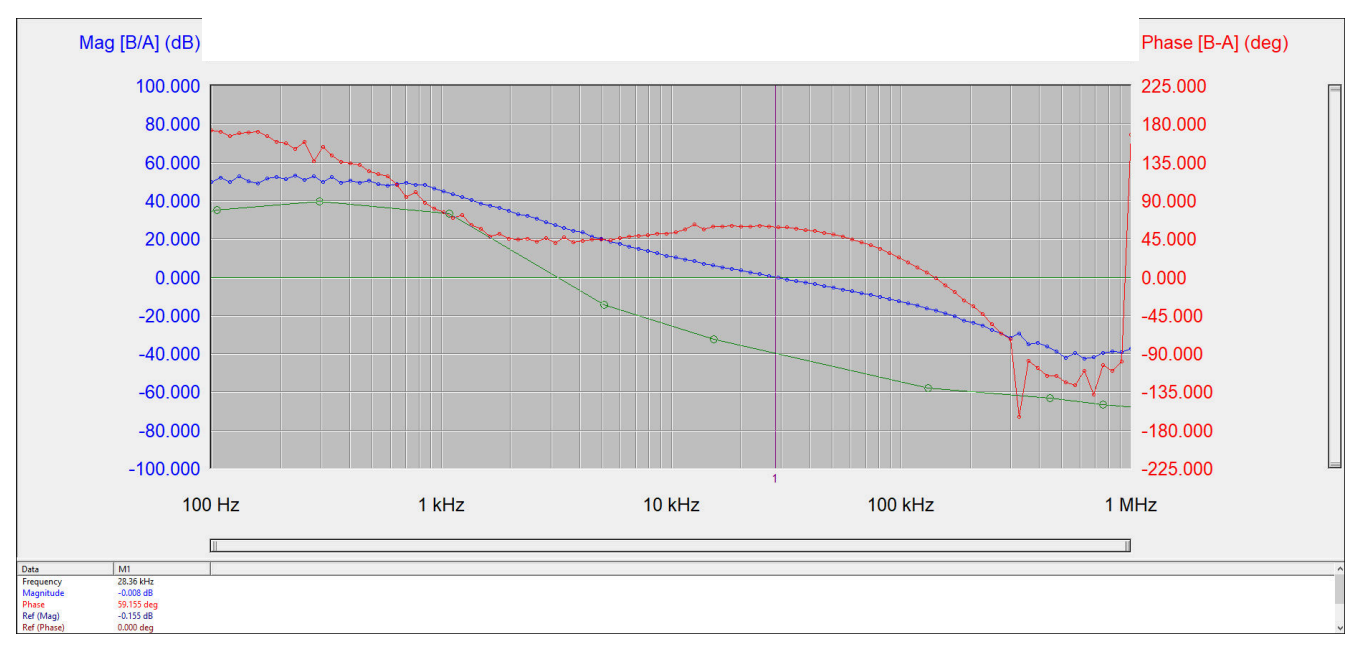

图 **3-13.** 具有四个 **47µF**、**16V** 输出电容器的波特图(**110µF** 在 **5VDC**、**25°C** 时有效)

<span id="page-10-0"></span>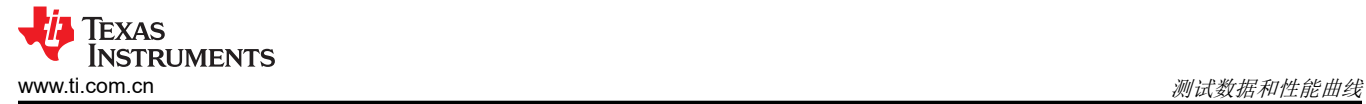

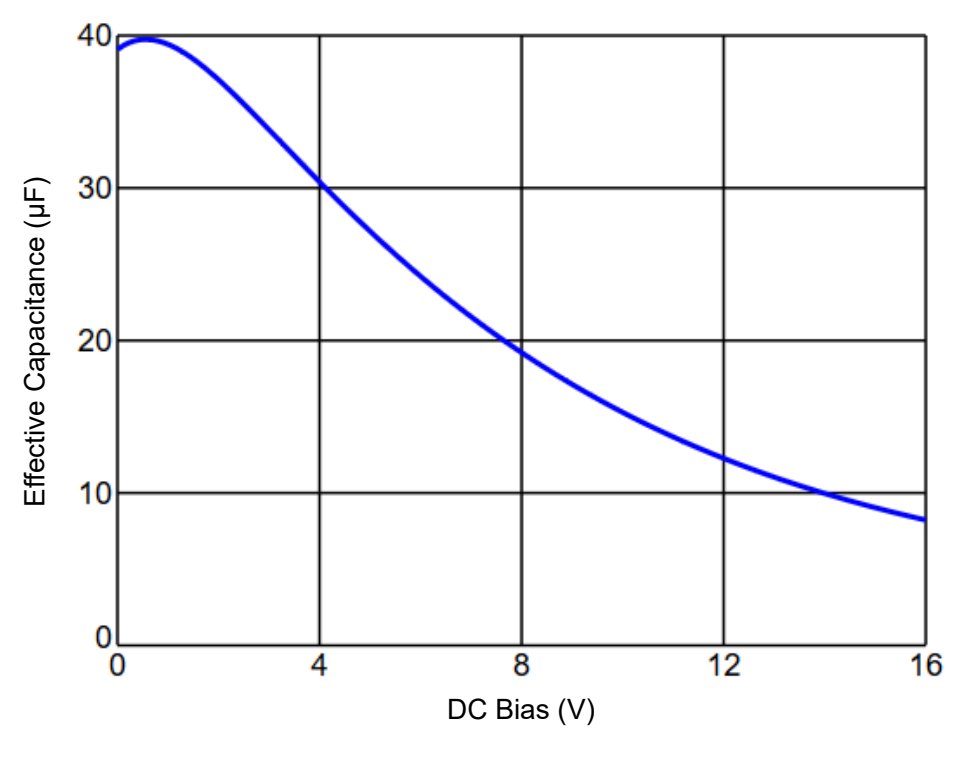

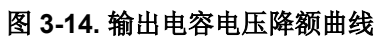

<span id="page-11-0"></span>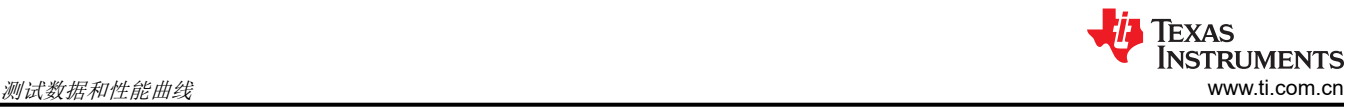

## **3.4 EMI** 性能

有关通过 CISPR 11/32 B 类传导发射的输入 EMI 滤波器的详细信息,请参阅*[原理图](#page-12-0)*和[物料清单](#page-13-0)。

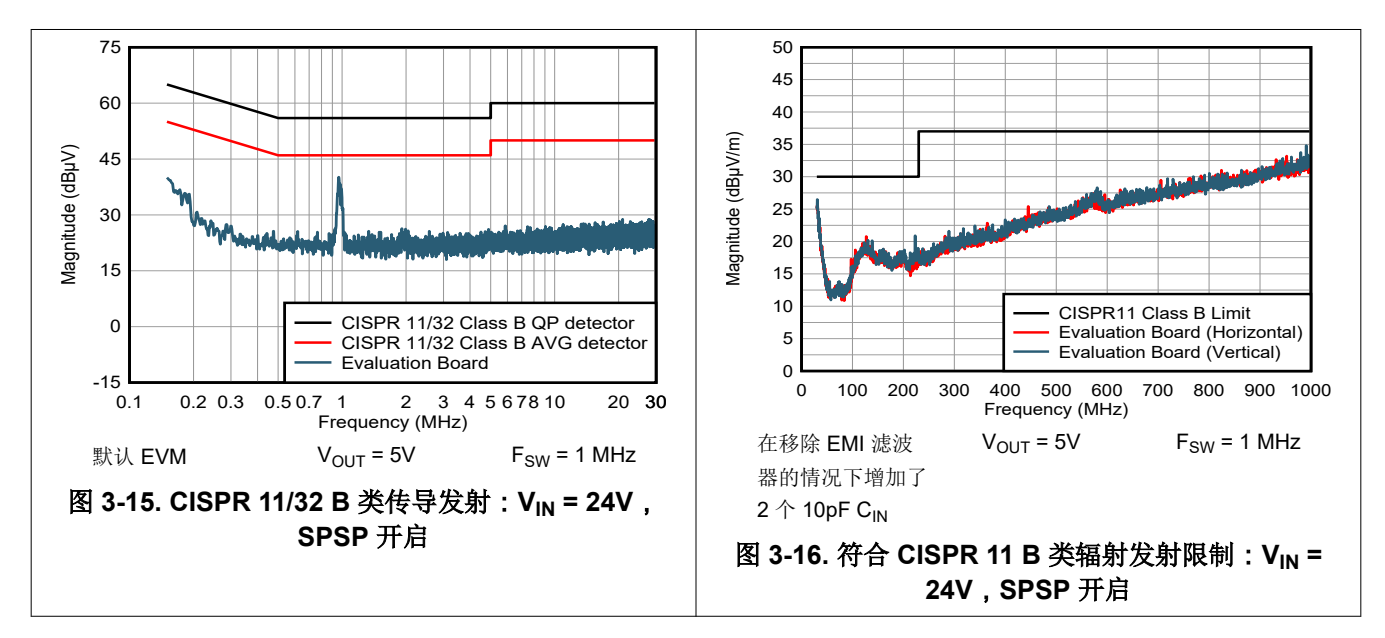

<span id="page-12-0"></span>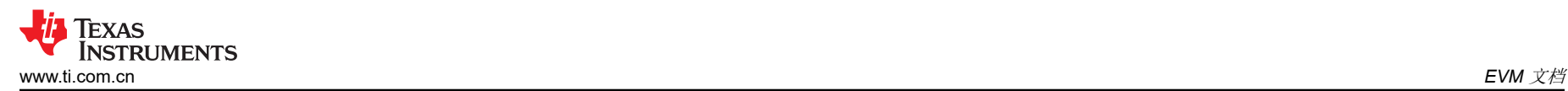

## **4 EVM** 文档

## **4.1** 原理图

图 4-1 所示为 EVM 原理图。

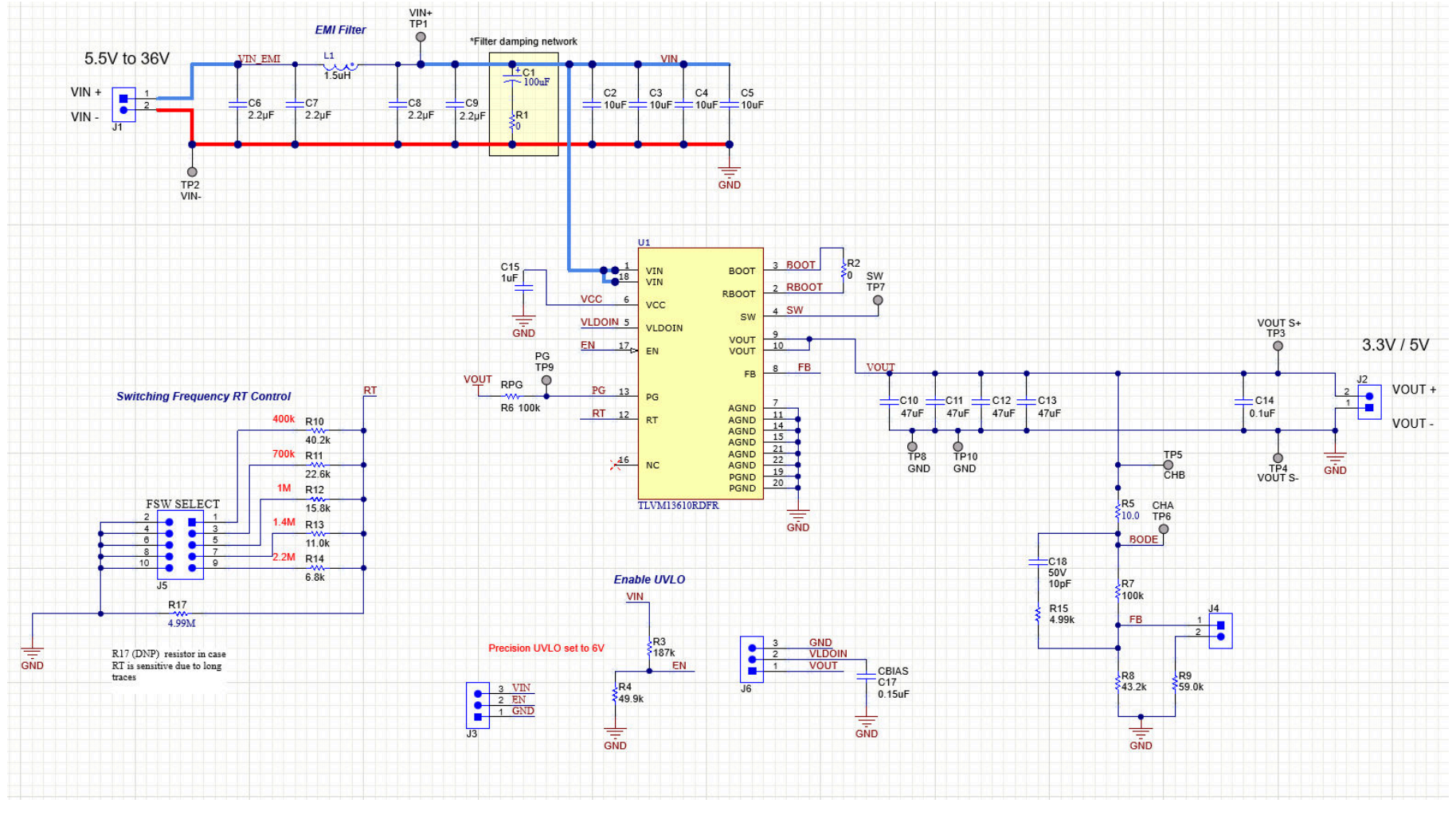

图 **4-1. EVM** 原理图

<span id="page-13-0"></span>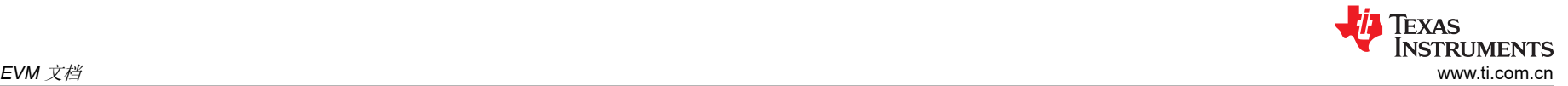

## **4.2** 物料清单

表 **4-1.** 元件 **BOM**

| 参考设计                                                              | 数量             | 值                  | 说明                               | 封装   | 零件编号                 | 制造商                                |
|-------------------------------------------------------------------|----------------|--------------------|----------------------------------|------|----------------------|------------------------------------|
| C <sub>1</sub>                                                    | $\mathbf{1}$   | $100\mu F$         | 电容, 铝, 100μF, 50V, 0.34Ω         | 8x10 | UUD1H101MNL1GS       | Nichicon                           |
| C <sub>2</sub> , C <sub>3</sub> , C <sub>4</sub> , C <sub>5</sub> | 4              | $10\mu F$          | 电容,陶瓷, 10µF, 50V, X7R            | 1210 | GRM32ER71H106KA12L   | MuRata                             |
| C6, C7, C8, C9                                                    | $\overline{4}$ | $2.2 \mu F$        | 电容,陶瓷, 2.2µF, 50V, X7R           | 0805 | CGA4J3X7R1H225K125AB | <b>TDK</b>                         |
| C10、C11、C12、C13                                                   | $\overline{4}$ | 47µF               | 电容,陶瓷, 47µF, 16V, X6S            | 1210 | GRM32EC81C476ME15L   | MuRata                             |
| C14                                                               | $\mathbf{1}$   | $0.1\mu F$         | 电容, 陶瓷, 0.1µF, 25V, X7R          | 0603 | CGA3E2X7R1E104K080AA | <b>TDK</b>                         |
| C <sub>15</sub>                                                   | $\mathbf{1}$   | $1 \mu F$          | 电容,陶瓷, 1µF, 25V, X7R             | 0603 | C0603C105K3RACTU     | Kemet                              |
| C <sub>17</sub>                                                   | $\mathbf{1}$   | $0.15\mu F$        | 电容, 陶瓷, 0.15µF, 50V, X7R         | 0603 | CGA3E3X7R1H154K080AB | <b>TDK</b>                         |
| C18                                                               | 0              | 10 <sub>pF</sub>   | 电容, 陶瓷, 10pF, 50V, C0G/NP0       | 0402 | CGA2B2C0G1H100D050BA | <b>TDK</b>                         |
| H <sub>1</sub> , H <sub>2</sub> , H <sub>3</sub> , H <sub>4</sub> | 4              |                    | 六角螺柱,0.5"L #4-40,尼龙              |      | 1902C                | Keystone                           |
| H <sub>5</sub> , H <sub>6</sub> , H <sub>7</sub> , H <sub>8</sub> | $\overline{4}$ |                    | 螺钉, 盘头, 4-40、3/8", 尼龙            |      | NY PMS 440 0038 PH   | <b>B&amp;F Fastener Supply</b>     |
| $J1.$ $J2$                                                        | 2              |                    | 端子块,2POS 5mm,TH                  |      | 1729018              | <b>Phoenix Contact</b>             |
| $J3$ , $J6$                                                       | $\overline{2}$ |                    | 接头,100mil,3 x 1,金,TH             |      | PBC03SAAN            | <b>Sullins Connector Solutions</b> |
| J4                                                                | $\mathbf{1}$   |                    | 接头,100mil,2 x 1,金,TH             |      | PBC02SAAN            | <b>Sullins Connector Solutions</b> |
| J5                                                                | $\mathbf{1}$   |                    | 接头, 100mil, 5 × 2, 锡, TH         |      | PEC05DAAN            | <b>Sullins Connector Solutions</b> |
| L1                                                                | $\mathbf{1}$   | 1.5 <sub>µ</sub> H | 屏蔽功率电感器 1.5μH 10.2A 10.5mΩ (最大值) |      | XGL4030-152MEC       | Coilcraft                          |
| R <sub>1</sub>                                                    | $\mathbf{1}$   | $\mathbf 0$        | 电阻,0,5%,0.1W                     | 0603 | CRCW06030000Z0EA     | Vishay-Dale                        |
| R <sub>2</sub>                                                    | $\mathbf{1}$   | 0                  | 电阻, 0, 0%, 0.2W                  | 0402 | CRCW04020000Z0EDHP   | Vishay-Dale                        |
| R <sub>3</sub>                                                    | $\mathbf{1}$   | 187k Ω             | 电阻,187kΩ,1%,0.1W                 | 0603 | CRCW0603187KFKEA     | Vishay-Dale                        |
| R4                                                                | $\mathbf{1}$   | 49.9k Ω            | 电阻,49.9kΩ,1%,0.1W                | 0603 | CRCW060349K9FKEA     | Vishay-Dale                        |
| R <sub>5</sub>                                                    | $\mathbf{1}$   | $10 \Omega$        | 电阻,10.0Ω,1%,0.063W               | 0402 | CRCW040210R0FKED     | Vishay-Dale                        |
| R <sub>6</sub>                                                    | $\mathbf{1}$   | 100k Ω             | 电阻,100kΩ,1%,0.1W                 | 0603 | CRCW0603100KFKEA     | Vishay-Dale                        |
| R7                                                                | $\mathbf{1}$   | 100 $k \Omega$     | 电阻,100kΩ,1%,0.063W               | 0402 | CRCW0402100KFKED     | Vishay-Dale                        |
| R <sub>8</sub>                                                    | $\mathbf{1}$   | 43.2k Ω            | 电阻, 43.2kΩ, 1%, 0.063W           | 0402 | CRCW040243K2FKED     | Vishay-Dale                        |
| R <sub>9</sub>                                                    | $\mathbf{1}$   | 59.0k $\Omega$     | 电阻, 59.0kΩ, 1%, 0.063W           | 0402 | CRCW040259K0FKED     | Vishay-Dale                        |
| R <sub>10</sub>                                                   | $\mathbf{1}$   | 40.2k Ω            | 电阻,40.2kΩ,1%,0.063W              | 0402 | CRCW040240K2FKED     | Vishay-Dale                        |
| R <sub>11</sub>                                                   | $\overline{1}$ | 22.6k Ω            | 电阻,22.6kΩ,1%,0.063W              | 0402 | CRCW040222K6FKED     | Vishay-Dale                        |
| R <sub>12</sub>                                                   | $\mathbf{1}$   | 15.8k $\Omega$     | 电阻,15.8kΩ,1%,0.063W              | 0402 | CRCW040215K8FKED     | Vishay-Dale                        |
| R <sub>13</sub>                                                   | $\mathbf{1}$   | 11.0 $k \Omega$    | 电阻,11.0kΩ,1%,0.063W              | 0402 | CRCW040211K0FKED     | Vishay-Dale                        |
| R <sub>14</sub>                                                   | $\mathbf{1}$   | $6.8k\Omega$       | 电阻,6.8kΩ,5%,0.063W               | 0402 | CRCW04026K80JNED     | Vishay-Dale                        |
| R <sub>15</sub>                                                   | 0              | 4.99k Ω            | 电阻,4.99kΩ,1%,0.063W              | 0402 | CRCW04024K99FKED     | Vishay-Dale                        |
| R <sub>17</sub>                                                   | 0              | 4.99M Ω            | 电阻,4.99MΩ,1%,0.1W                | 0603 | CRCW06034M99FKEA     | Vishay-Dale                        |
| SH-J1、SH-J2、SH-J3、<br>SH-J4、SH-J5、SH-J6                           | 6              | $1 \times 2$       | 分流器, 100mil, 镀金, 黑色              | 分流器  | SNT-100-BK-G         | Samtec                             |
| TP1, TP2, TP3, TP4,<br>TP5, TP6, TP7, TP8                         | 8              |                    | 测试点, 微型, SMT                     |      | 5019                 | Keystone                           |

- TLVM13610EVM 降压稳压器评估模块 **TLVM13610EVM 单压稳压器评估模块** 

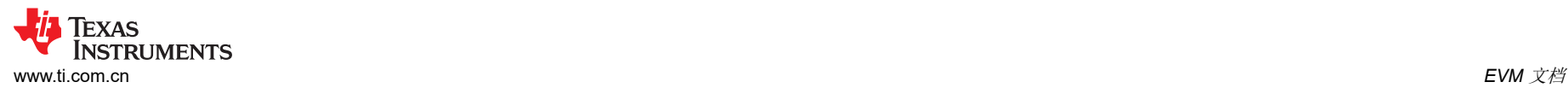

### 表 **4-1.** 元件 **BOM (continued)**

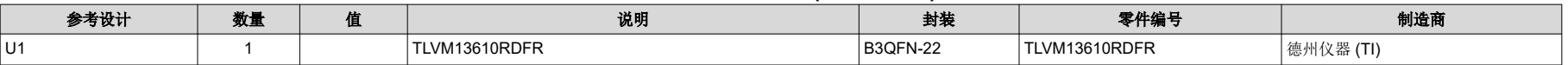

<span id="page-15-0"></span>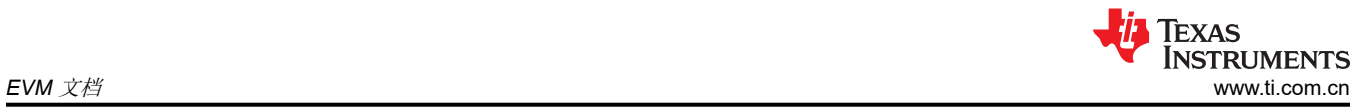

## **4.3 PCB** 布局

图 4-2 至图 [4-7](#page-17-0) 显示了 PCB 布局图像,包括 3D 视图、铜层、装配图和层堆叠图。该 PCB 为 62 密耳标准厚度, 所有层均为 2 盎司覆铜。

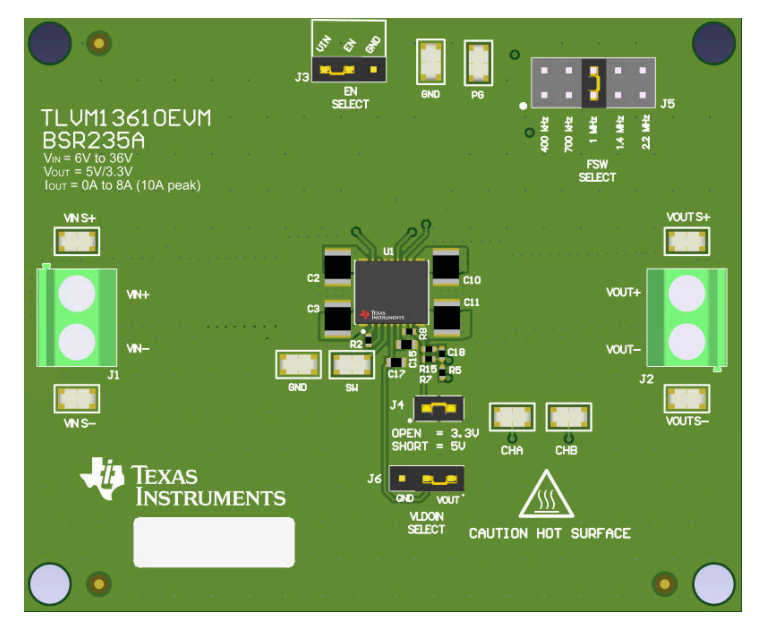

图 **4-2. 3D** 顶视图

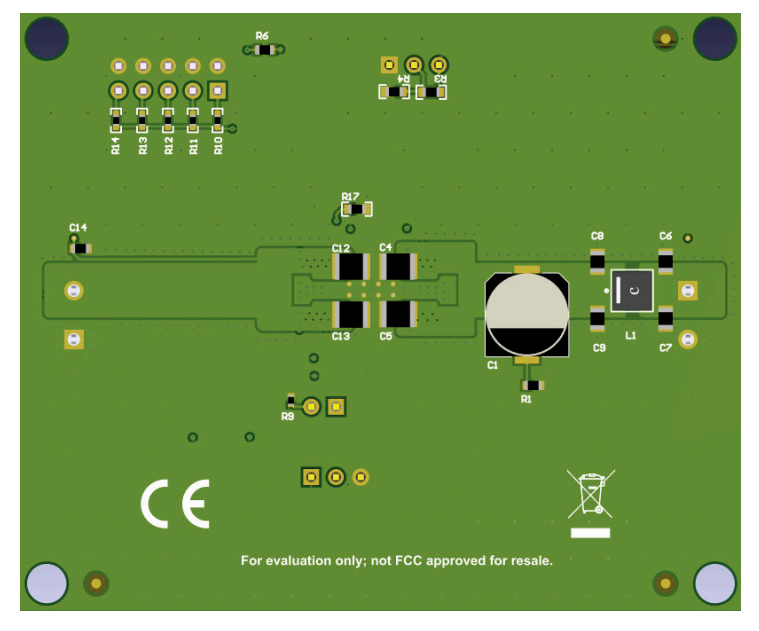

图 **4-3. 3D** 底视图

<span id="page-16-0"></span>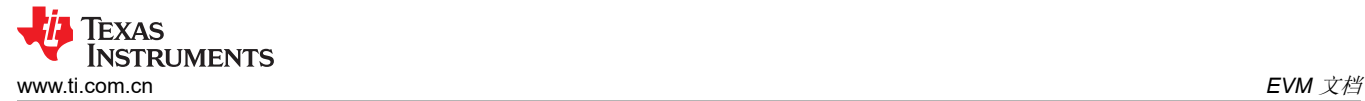

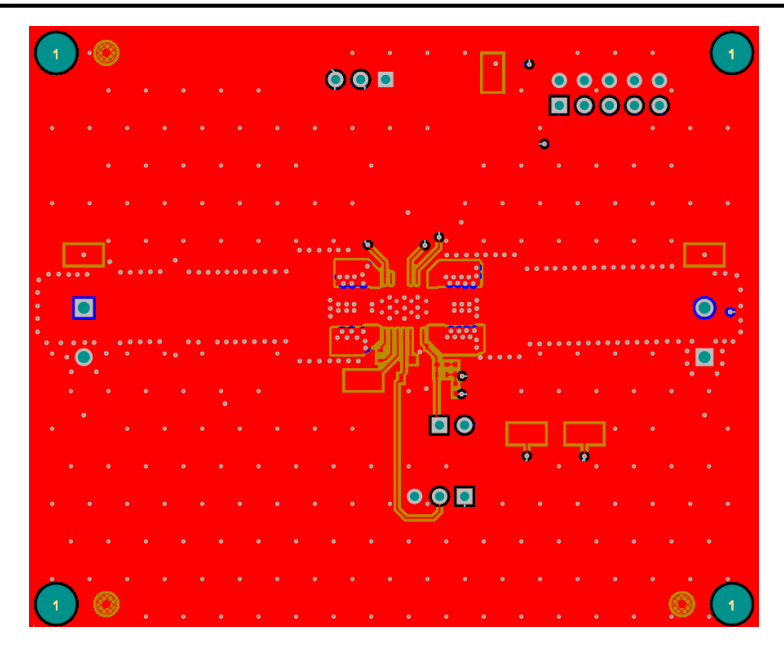

图 **4-4.** 顶部铜层

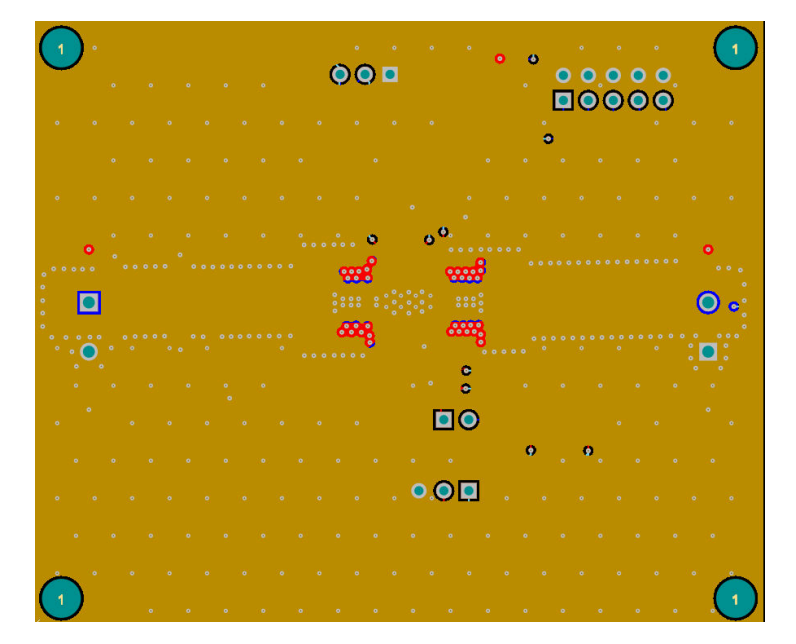

图 **4-5.** 第 **2** 层覆铜

<span id="page-17-0"></span>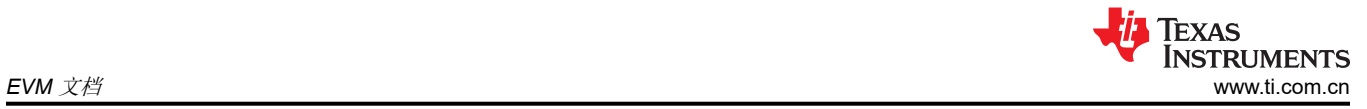

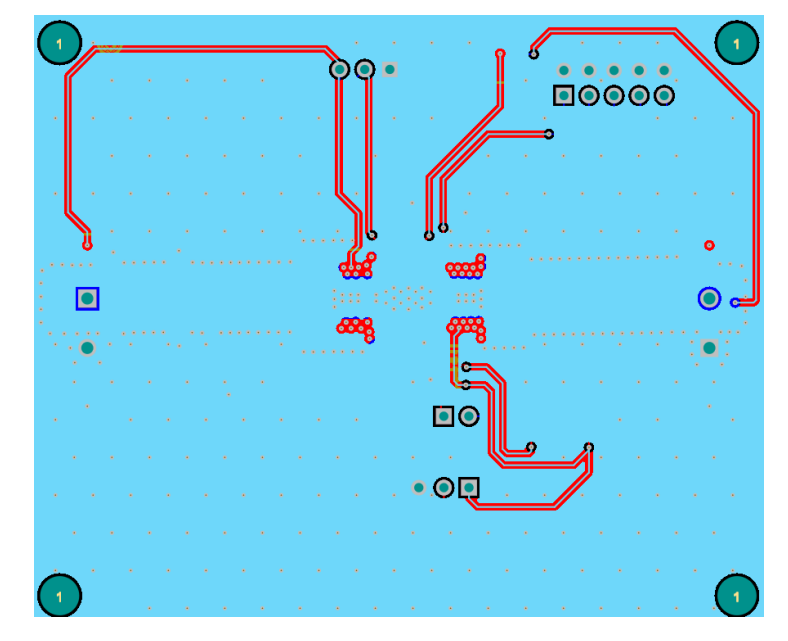

图 **4-6.** 第 **3** 层覆铜

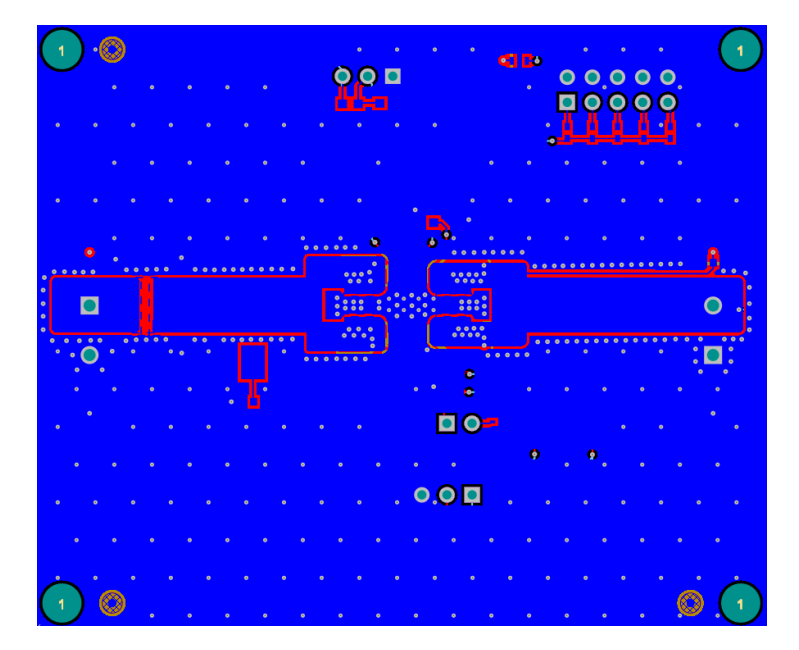

图 **4-7.** 底部铜层(顶视图)

### **4.4** 多层叠

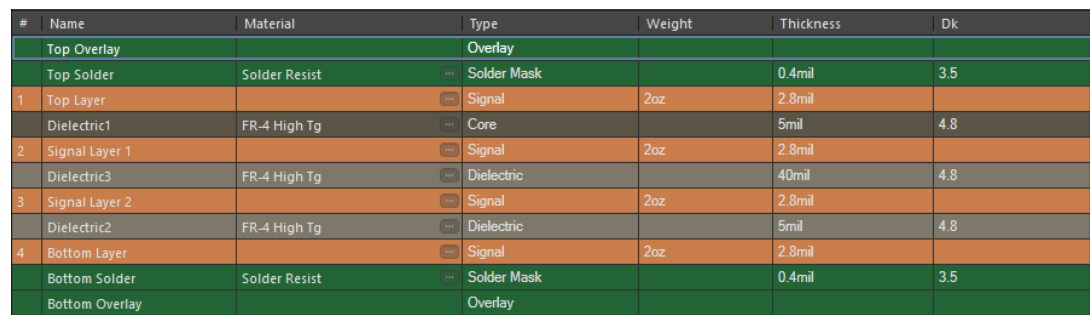

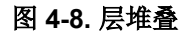

### <span id="page-18-0"></span>**5** 器件和文档支持

### **5.1** 器件支持

#### **5.1.1** 开发支持

相关开发支持请参阅以下资源:

- 有关 TI 的参考设计库,请访问 *TI* [参考设计库](http://www.ti.com/tidesigns)
- 有关 TI WEBENCH 设计环境,请访问 *[WEBENCH](http://webench.ti.com/wb5/WBTablet/PartDesigner/quickview.jsp?base_pn=LM5165)®* 设计中心
- 要设计低 EMI 电源, 请查看 TI 的全面 *EMI [培训系列](http://training.ti.com/designing-low-emi-power-supply)*
- 要设计反相降压/升压 (IBB) 稳压器,请访问直流*/*[直流反相降压](https://www.ti.com/power-management/non-isolated-dc-dc-switching-regulators/buck-boost-inverting/buck-boost-inverting-modules-integrated-inductor/overview.html)*/*升压模块
- TI 参考设计:
	- 适用于 *Kintex 7* [应用的多输出电源解决方案](https://www.ti.com/tool/PMP7804)
	- *Arria V* [电源参考设计](https://www.ti.com/tool/PMP8610)
	- *[Altera Cyclone V SoC](https://www.ti.com/tool/PMP9353)* 电源参考设计
	- 具有超低 *BOM* 数量的空间优化型直流*/*[直流反相电源模块参考设计](https://www.ti.com/tool/TIDA-00808)
	- [适用于小型低噪声系统的](https://www.ti.com/tool/TIDA-01457) *3* 至 *11.5VIN*、–*5VOUT*、*1.5A* 反相电源模块参考设计
- 技术文章:
	- 使用直流*/*[直流降压转换器为医学成像应用供电](https://e2e.ti.com/blogs_/b/powerhouse/posts/powering-medical-imaging-applications-with-dc-dc-buck-converters)
	- [如何构建可编程输出反相降压](https://e2e.ti.com/blogs_/b/powerhouse/posts/how-to-create-a-programmable-output-inverting-buck-boost)*/*升压稳压器
- 要查看本产品的相关器件, 请参阅 [LM61495](https://www.ti.com.cn/product/cn/LM61495) 36V、10A 同步降压转换器

#### *5.1.1.1* 使用 *WEBENCH®* 工具创建定制设计方案

- 1. 首先键入输入电压(V<sub>IN</sub>)、输出电压(V<sub>OUT</sub>)和输出电流(I<sub>OUT</sub>)要求。
- 2. 使用优化器表盘优化该设计的关键参数,如效率、占用空间和成本。
- 3. 将生成的设计与德州仪器 (TI) 其他可行的解决方案进行比较。

WEBENCH Power Designer 提供了定制原理图,并罗列了实时价格和元件供货情况的物料清单。

在多数情况下,可执行以下操作:

- 运行电气仿真,观察重要波形以及电路性能。
- 运行热性能仿真,了解电路板热性能。
- 将定制原理图和布局方案以常用 CAD 格式导出。
- 打印设计方案的 PDF 报告并与同事共享。

有关 WEBENCH 工具的详细信息,请访问 [www.ti.com.cn/WEBENCH](http://www.ti.com/lsds/ti/analog/webench/overview.page?DCMP=sva_web_webdesigncntr_en&HQS=sva-web-webdesigncntr-vanity-lp-en)。

### **5.2** 文档支持

#### **5.2.1** 相关文档

请参阅如下相关文档:

- 德州仪器 (TI), 创新型直流/[直流电源模块](https://www.ti.com/lit/pdf/SLYT685)选择指南
- 德州仪器(TI), 使用增强型 HotRod™ QFN [封装技术实现具有出色热性能的小型低噪电源模块](https://www.ti.com/lit/pdf/SLYY181) 白皮书
- 德州仪器 (TI), [各种电源模块封装选项的优缺点](https://www.ti.com/lit/pdf/SLYY120) 白皮书
- 德州仪器 (TI), *[借助电源模块简化低](https://www.ti.com/lit/pdf/SLYY123) EMI 设计* 白皮书
- 德州仪器 (TI), *[适用于实验室仪表的电源模块](https://www.ti.com/lit/pdf/SLYY149)* 白皮书
- 德州仪器 (TI),有关直流*/*直流稳压器 *EMI* [的工程师指南](https://www.ti.com/lit/pdf/SLYY208) 电子书
- 德州仪器 (TI), *[电源模块的焊接注意事项](https://www.ti.com/lit/pdf/SNVA853)* 应用报告
- 德州仪器 (TI), *采用直流/[直流电源模块的实用性热设计](https://www.ti.com/lit/pdf/SNVA848)* 应用报告
- 德州仪器(TI), *[使用新的热指标](https://www.ti.com/lit/pdf/SBVA025)* 应用报告
- 德州仪器 (TI),*AN-2020* 热设计:[学会洞察先机](https://www.ti.com/lit/pdf/SNVA419),不做事后诸葛 应用报告
- 德州仪器 (TI),采用 *TPSM53602/3/4* [实现负输出反相降压](https://www.ti.com/lit/pdf/SNVA897)*/*升压应用 应用报告

#### 重要声明和免责声明

TI"按原样"提供技术和可靠性数据(包括数据表)、设计资源(包括参考设计)、应用或其他设计建议、网络工具、安全信息和其他资源, 不保证没有瑕疵且不做出任何明示或暗示的担保,包括但不限于对适销性、某特定用途方面的适用性或不侵犯任何第三方知识产权的暗示担 保。

这些资源可供使用 TI 产品进行设计的熟练开发人员使用。您将自行承担以下全部责任:(1) 针对您的应用选择合适的 TI 产品,(2) 设计、验 证并测试您的应用,(3) 确保您的应用满足相应标准以及任何其他功能安全、信息安全、监管或其他要求。

这些资源如有变更,恕不另行通知。TI 授权您仅可将这些资源用于研发本资源所述的 TI 产品的应用。严禁对这些资源进行其他复制或展示。 您无权使用任何其他 TI 知识产权或任何第三方知识产权。您应全额赔偿因在这些资源的使用中对 TI 及其代表造成的任何索赔、损害、成 本、损失和债务,TI 对此概不负责。

TI 提供的产品受 TI [的销售条款或](https://www.ti.com.cn/zh-cn/legal/terms-conditions/terms-of-sale.html) [ti.com](https://www.ti.com) 上其他适用条款/TI 产品随附的其他适用条款的约束。TI 提供这些资源并不会扩展或以其他方式更改 TI 针对 TI 产品发布的适用的担保或担保免责声明。

TI 反对并拒绝您可能提出的任何其他或不同的条款。

邮寄地址:Texas Instruments, Post Office Box 655303, Dallas, Texas 75265 Copyright © 2023,德州仪器 (TI) 公司